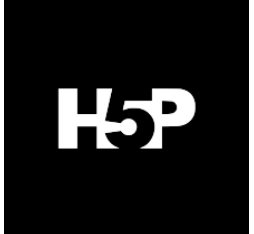

H5P jest to rodzaj aktywności /narzędzia, dzięki któremu na Wirtualnym Kampusie możliwe jest projektowanie i osadzanie w kursach atrakcyjnie wizualnie i rozbudowanych form materiałów e-learningowych do prezentowania treści i weryfikacji zdobytej wiedzy (dynamiczne prezentacje, obrazy, quizy, gry).

**Przykładowe materiały instrukcje:** [więcej](https://h5p.org/content-types-and-applications)

- Do utworzenia nowego materiału potrzebna jest dowolna przeglądarka oraz dostęp do platformy e-learningowej na UMCS jest to Wirtualny Kampus (MOODLE)
- Utworzone w H5P materiały można edytować bezpośrednio na platformie e-learningowej, bez instalowania programów zewnętrznych
- Nie jest wymagana znajomość dodatkowych narzędzi, programów, a także języków programowania
- Do wyświetlenia materiałów H5P wystarczy przeglądarka, bez konieczności instalacji dodatkowych wtyczek

# H<sub>5</sub>P

Dodawanie aktywności **H5P** do kursy na Wirtualnym Kampusie:

WŁĄCZ TRYB EDYCJI -> DODAJ AKTYWNOŚĆ LUB ZASÓB -> AKTYWNOŚĆ H5P

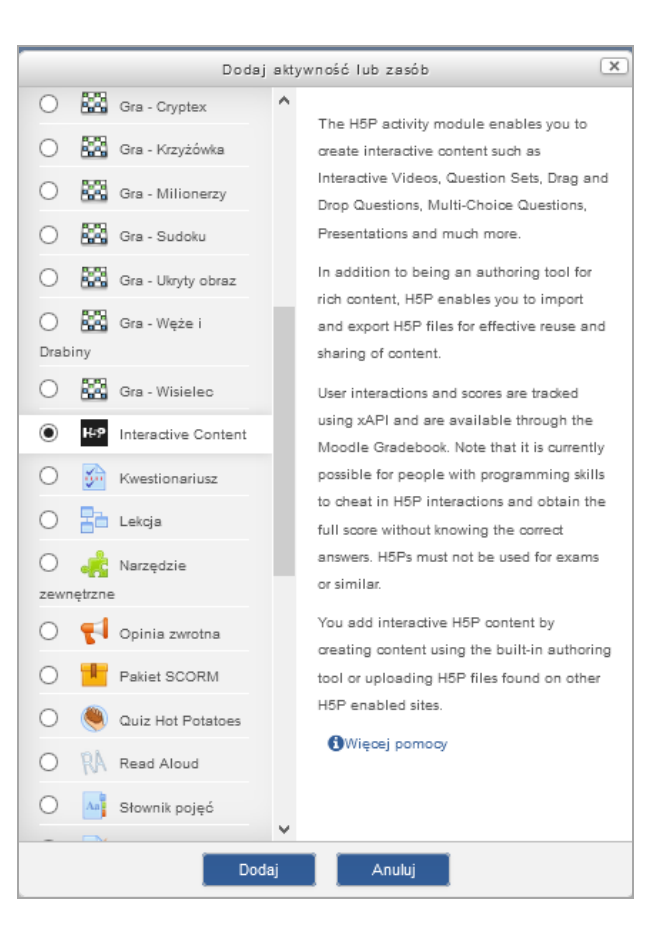

### **Dodawanie nowego interaktywnego materiału**

Wypełnienie formularza:

1. Opis materiału (może być widoczny na stronie głównej kursu)

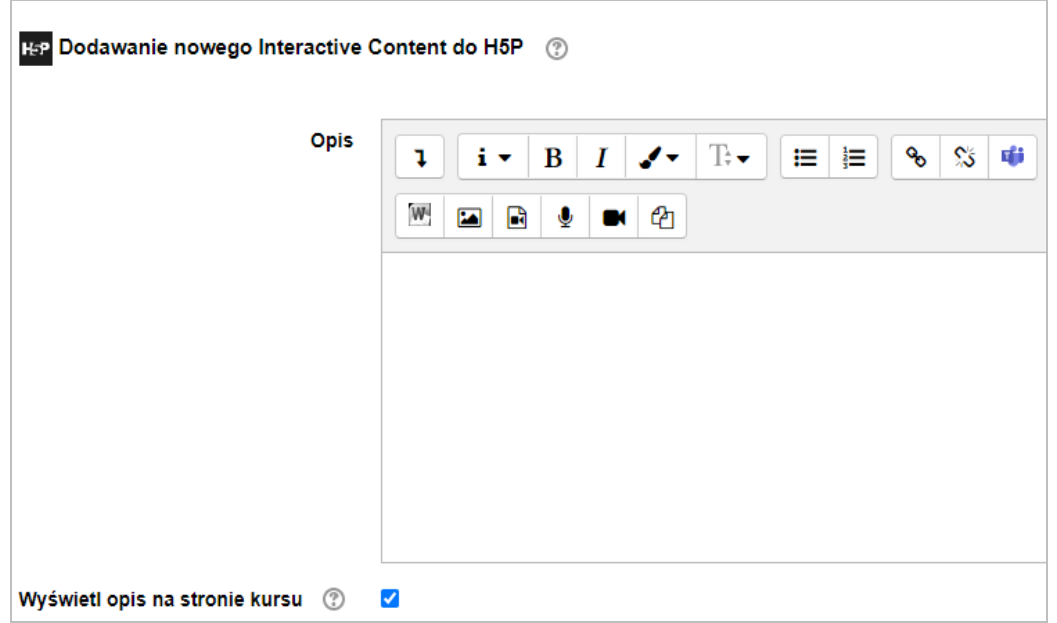

**Wirtualny Kampus UMCS** 

Instrukcja przygotowana przez Biuro ds. Zdal[nego Kształcenia](https://www.umcs.pl/pl/biuro-ds-zdalnego-ksztalcenia,15490.htm)

2. Wybranie z bloku "Editor" danego typu zasobu. Do dyspozycji są dwie opcje:

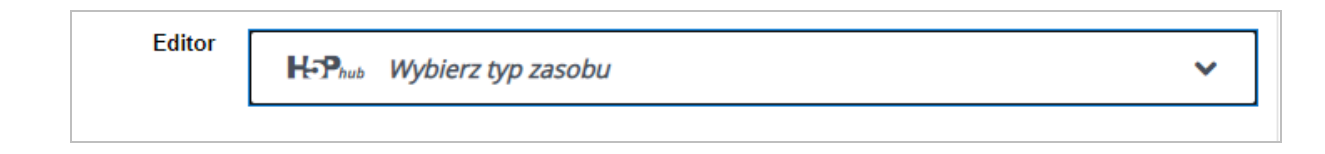

**Opcja** "Dodaj": umożliwia wgranie pliku z wcześniej przygotowym zasobem

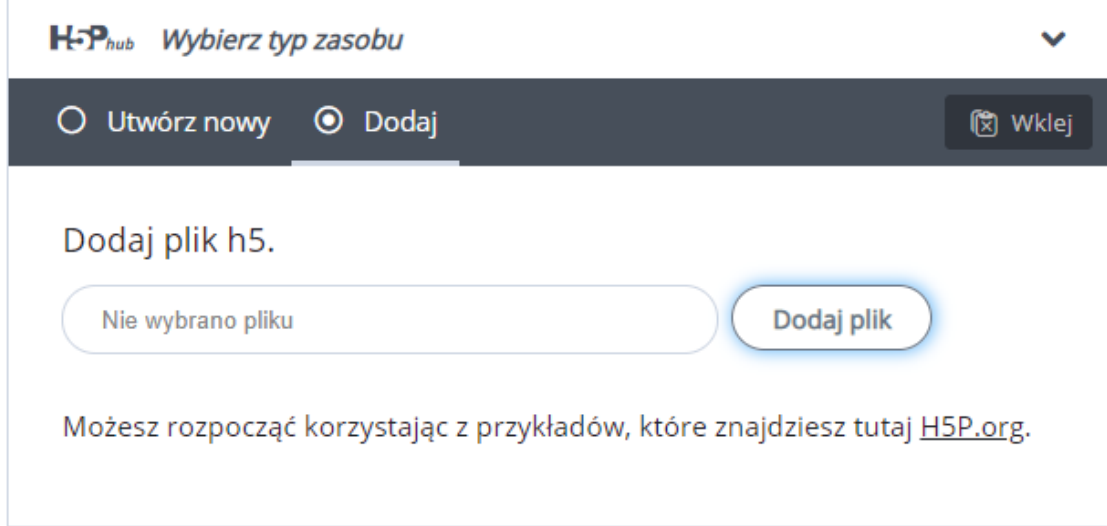

**Wirtualny Kampus UMCS** 

Instrukcja przygotowana przez Biuro ds. Zdal[nego Kształcenia](https://www.umcs.pl/pl/biuro-ds-zdalnego-ksztalcenia,15490.htm)

**Opcja "Utwórz nowy":** umożliwia zaprojekowanie zasobu bezpośrednio na Kampusie. Przy danym typie zasobu wybieramy opcję "Szczegóły":

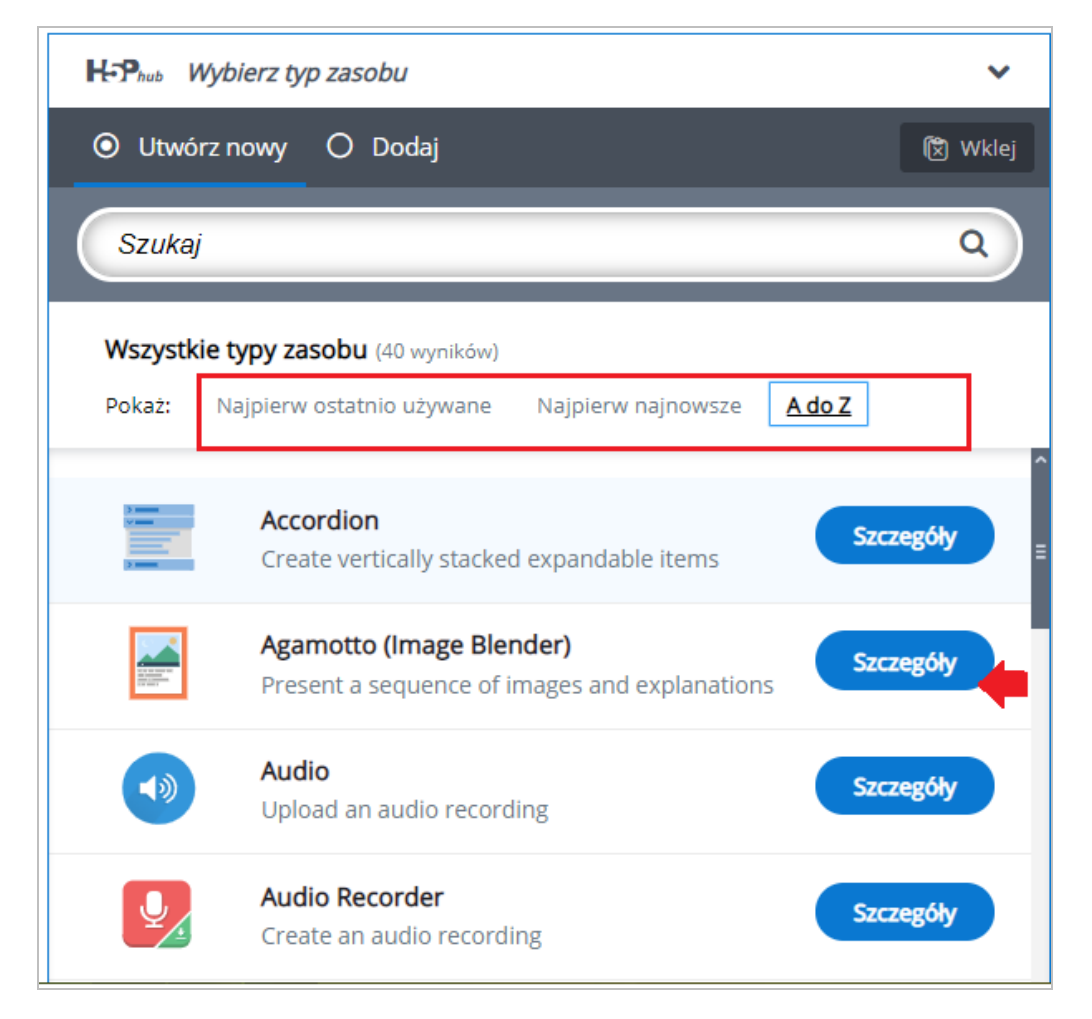

Pojawia się z okno z opisem danego typu zasobu. Aby przejść do edycji własnego zasobu wybieramy opcję "Użyj"

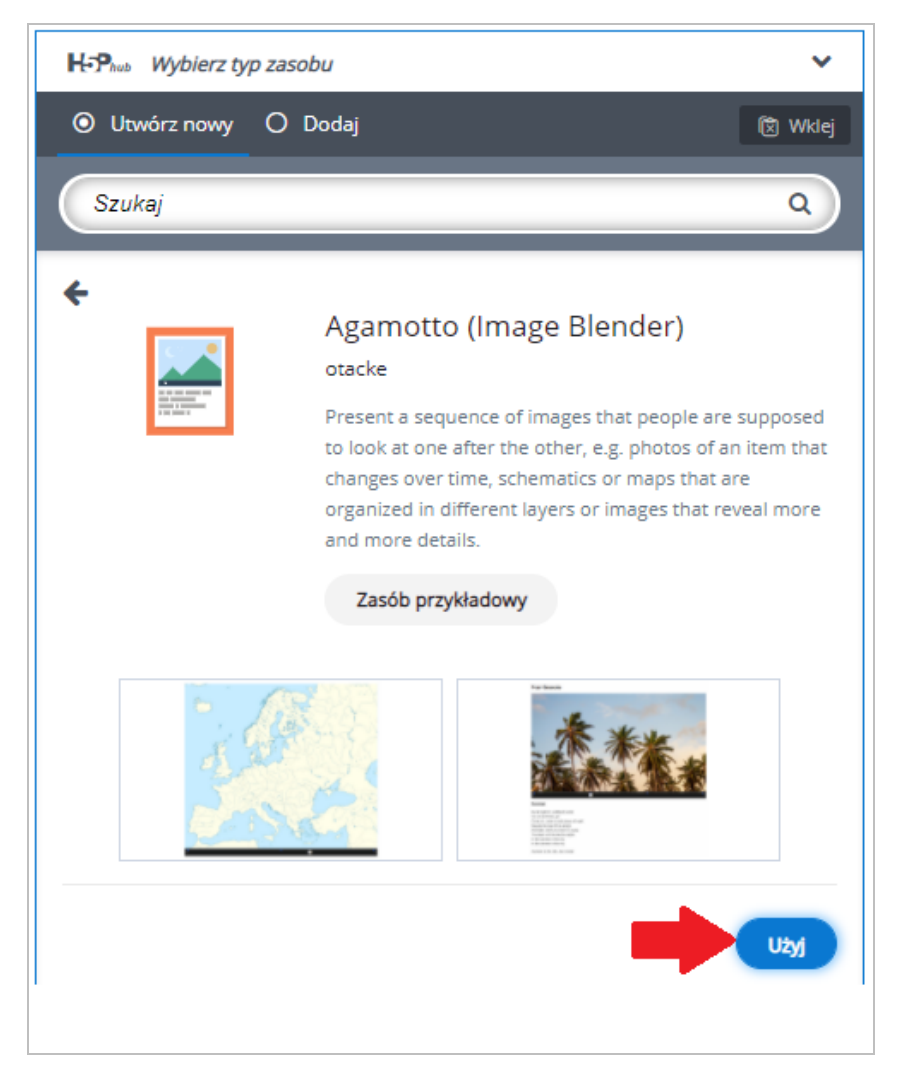

**Wirtualny Kampus UMCS** 

Zaprojektowanie własnego zasobu w oparciu o odpowiednie pozycje, elementy graficzne, wprowadzone opisy itp.

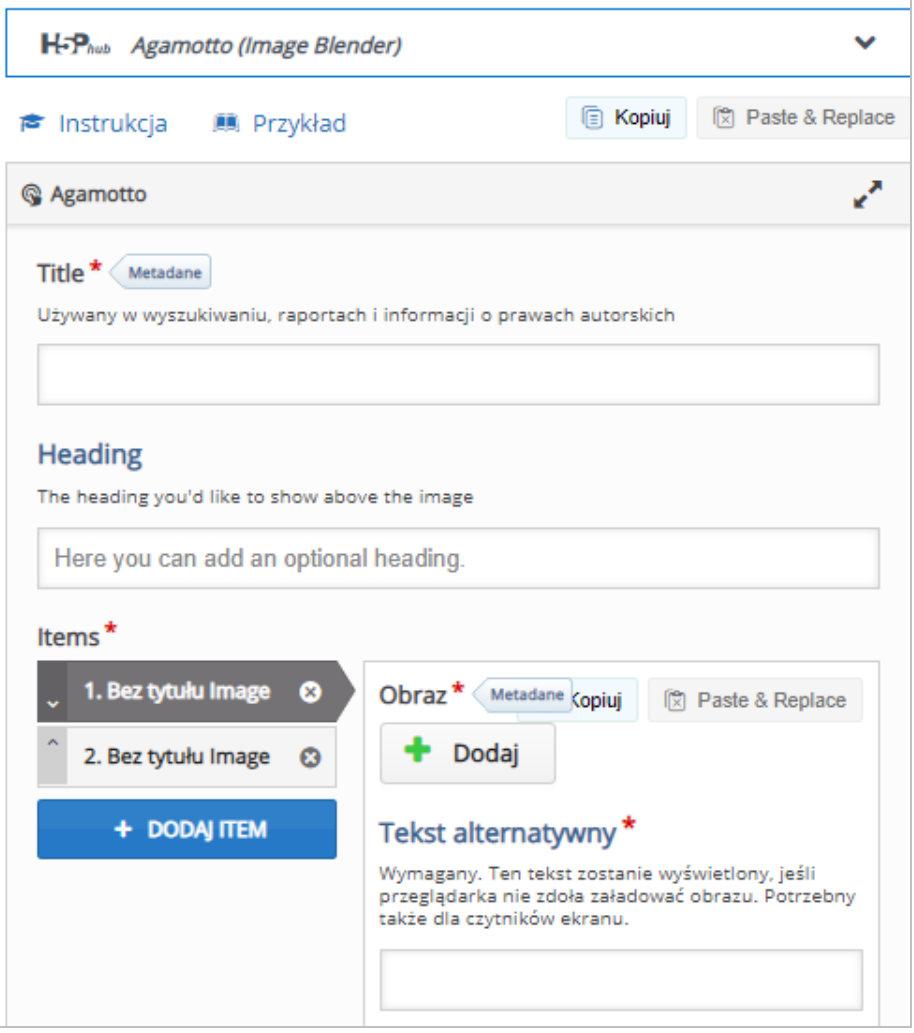

3. Wypełnienie pozostałych standardowych opcji dla zasobu w kursie na Kampusie.

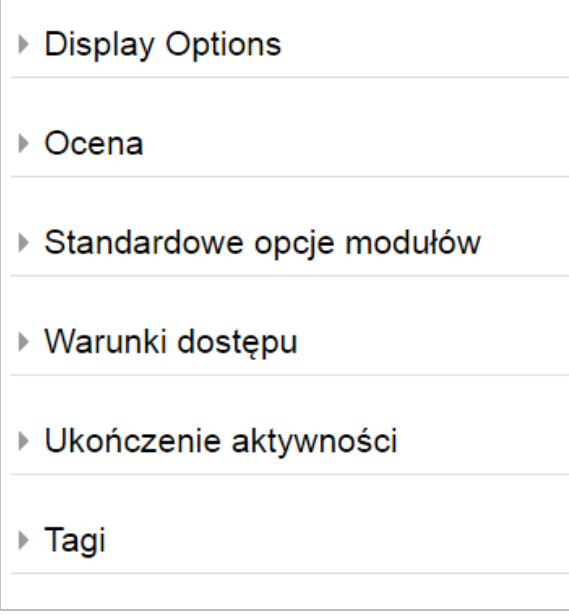

W tym momencie na Wirtualnym Kampusie dostępnych jest 40 różnych typów zasobów H5P. Poniżej prezentujemy poszczególne typy zasobów z podziałem na kategorie.

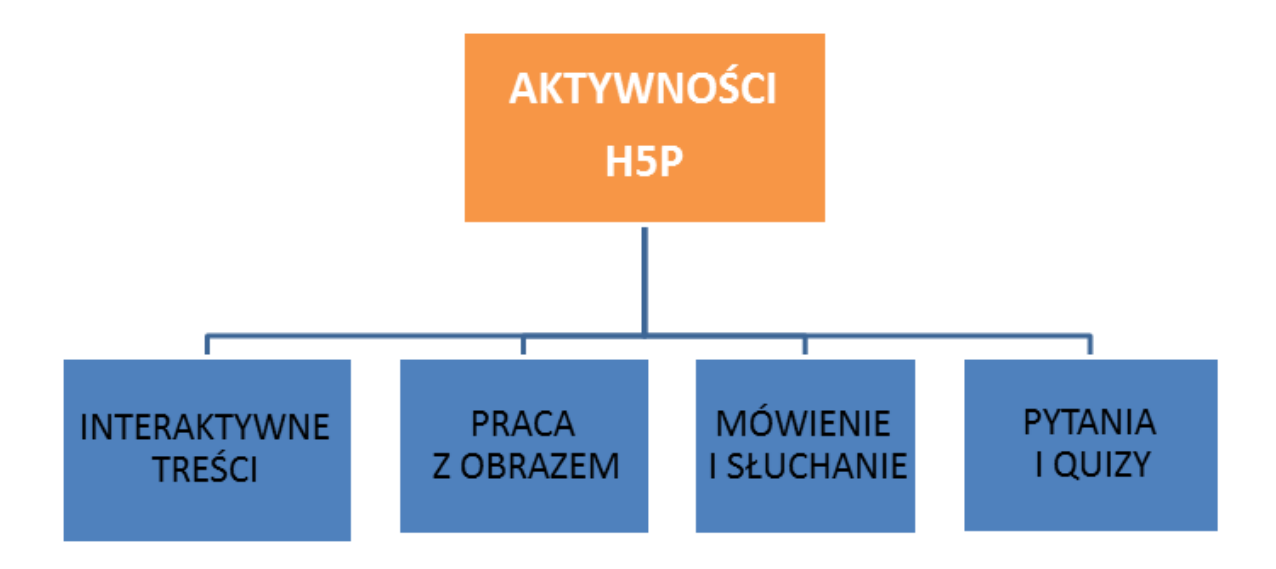

**Wirtualny Kampus UMCS** 

Instrukcja przygotowana przez Biuro ds. Zdal[nego Kształcenia](https://www.umcs.pl/pl/biuro-ds-zdalnego-ksztalcenia,15490.htm)

# **Kategoria: INTERAKTYWNE TREŚCI**

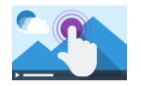

[Przykład](https://h5p.org/interactive-video)

**Interactive video** (**Interaktywne wideo** – ta funkcja umożliwia dodanie elementu interakcji do wideo (własnego albo np. z platformy YouTube czy Vimeo). Film może zostać zatrzymany w wybornym momencie, aby wyświetlić pytanie, dodatkowe treści, grafikę etc[. Tutorial](https://h5p.org/tutorial-interactive-video)

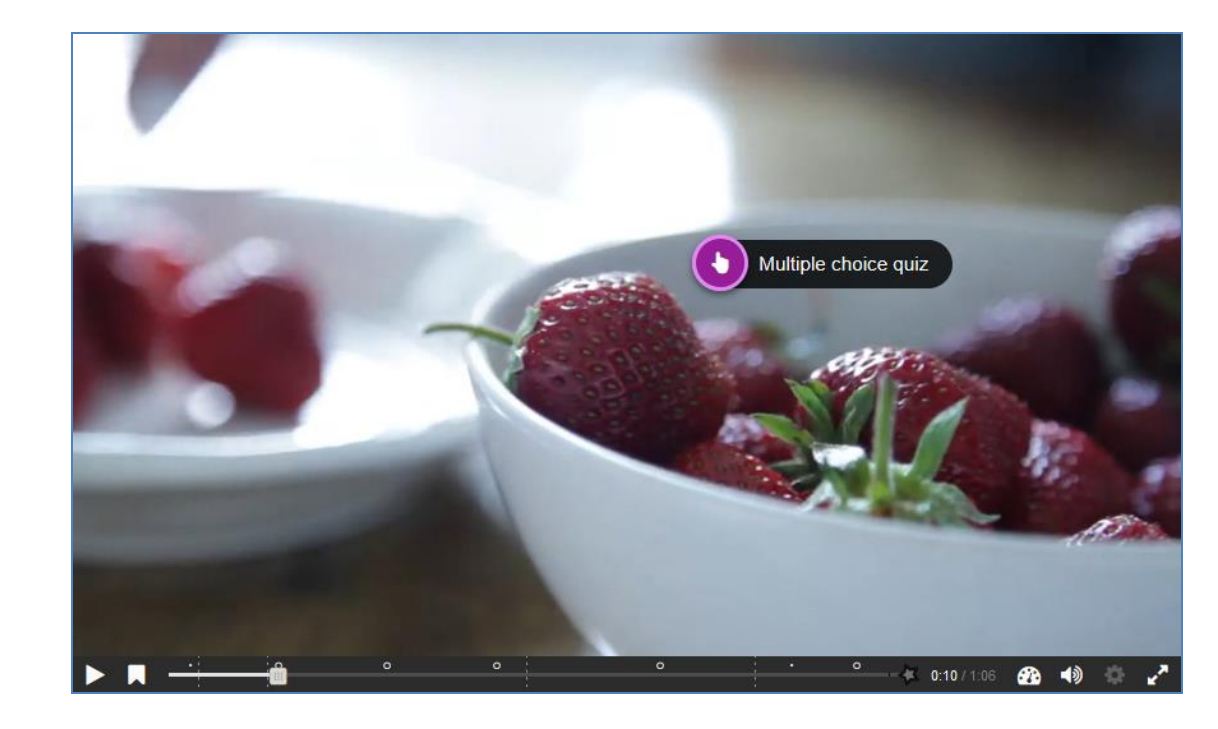

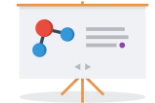

**COURSE PRESENTATION** (**Interaktywna prezentacja –** umożliwia zaprojektowanie prezentacji multimedialnej z quizami, pytaniami i dodatkowymi treściami do interakcji. [Tutorial](https://h5p.org/tutorial-course-presentation)

#### [Przykład](https://h5p.org/presentation)

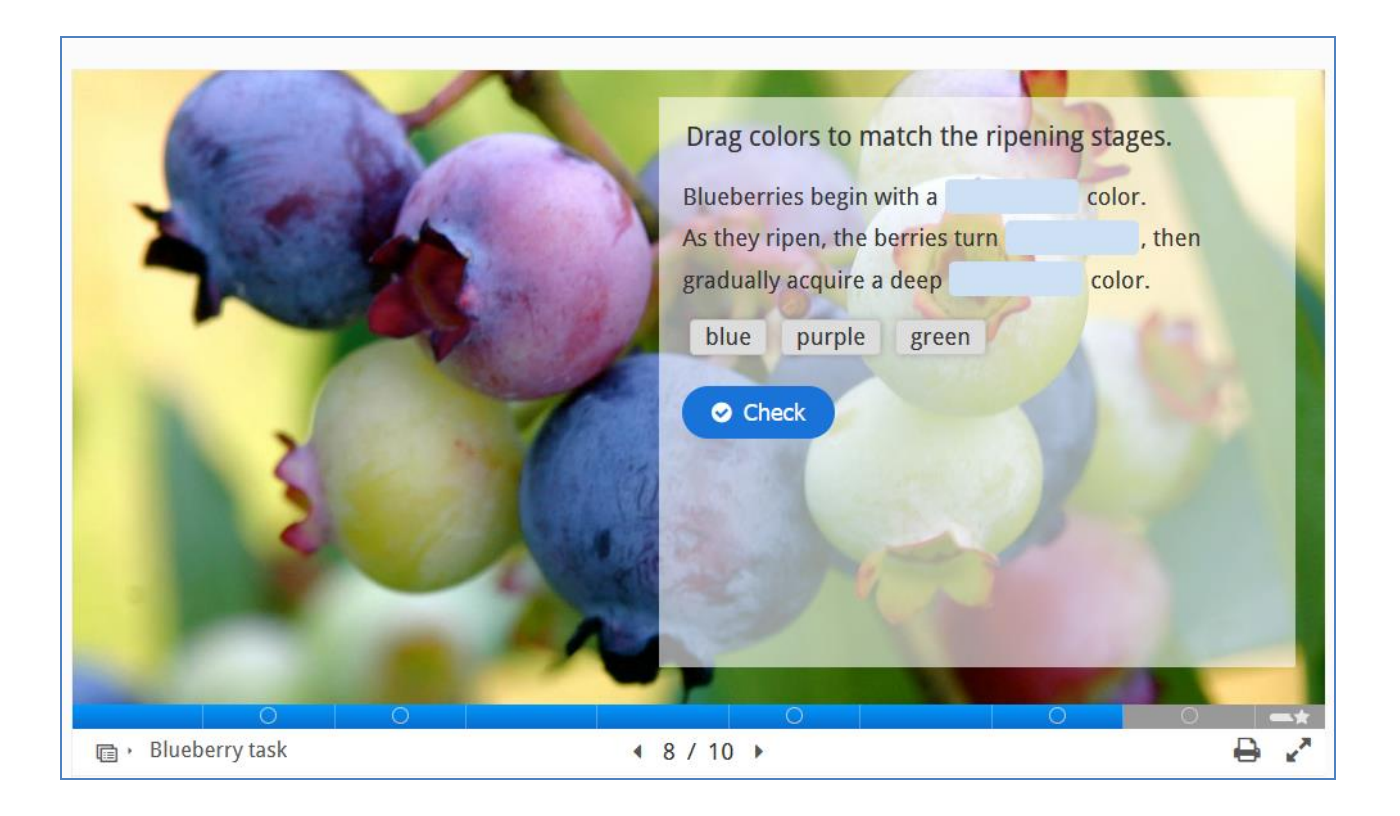

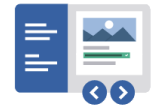

**INTERACTIVE BOOK** (**Interaktywna książka** - treści są prezentowane w formie interaktywnej książki - podobnie jak prezentacja umożliwia komponowanie różnych rodzajów treści: tekstów, grafik, wideo, pytań testowych, ćwiczeń i układania ich w rozdziały e-książki. [Tutorial](https://h5p.org/content-types/interactive-book)

#### [Przykład](https://h5p.org/content-types/interactive-book)

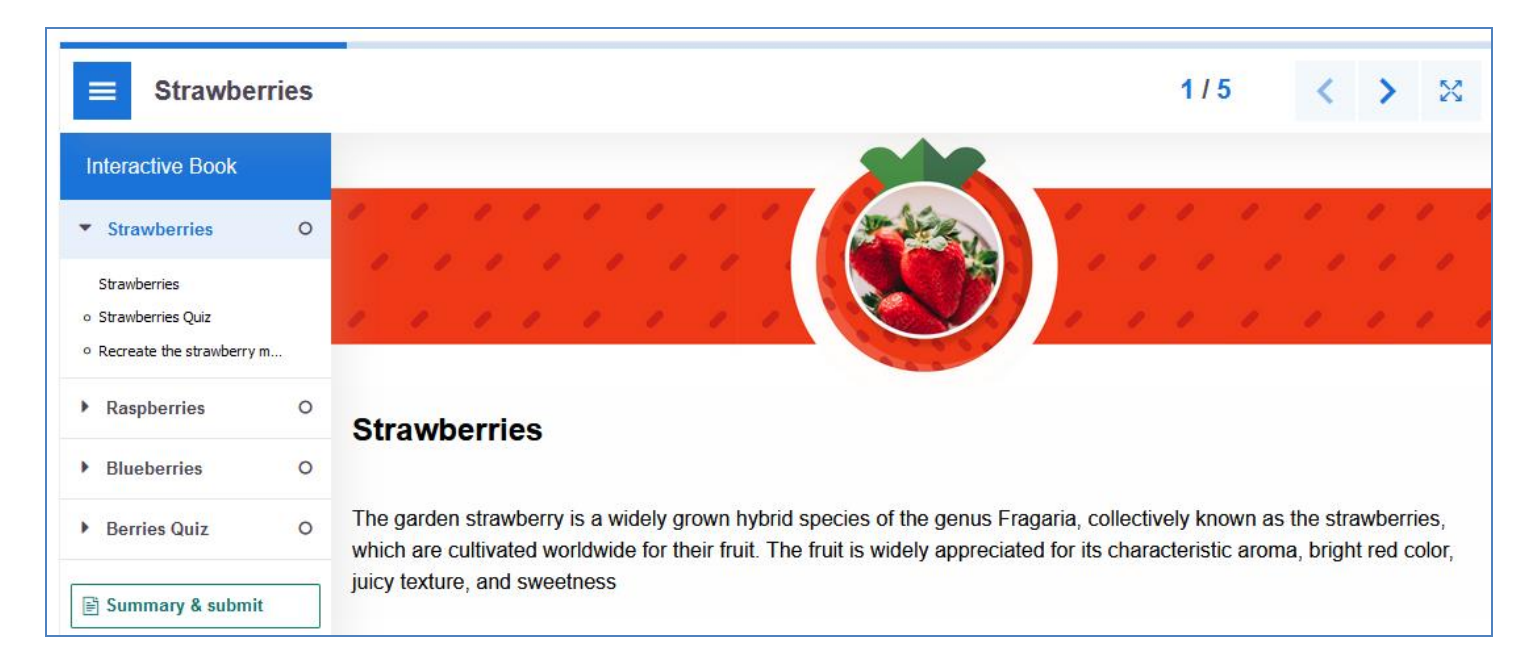

**Inne z tej kategorii:**

 **Accordion** (budowanie treści w układzie listy rozwijanej, gdy jest ograniczona ilość miejsca w pionie. Treści są wyświetlane w rozwijanych panelach z tytułem. Każdy panel rozwija się po kliknięciu tytułu). [Tutorial](https://h5p.org/accordion) [Przykład](https://h5p.org/accordion)

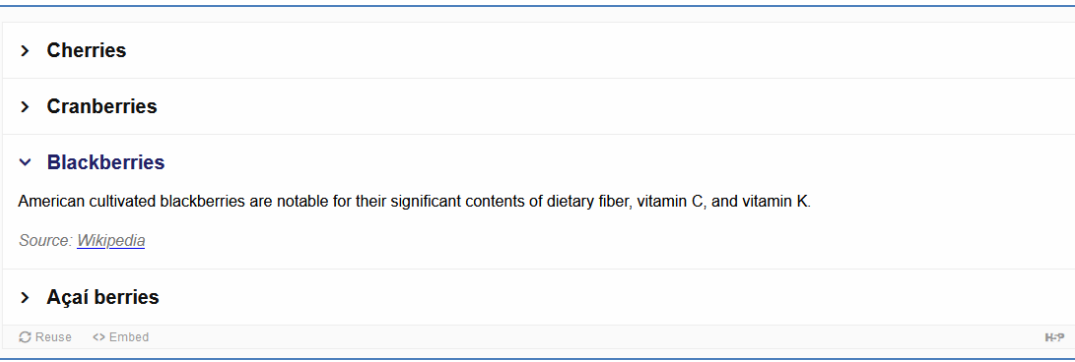

 **Documentation Tool (**Tworzenie dokumentów **-** pozwala zbudować strukturę dokumentów do wypełniania przez studentów, np. formatkę sprawozdania. [Tutorial](https://h5p.org/tutorial-documentation-tool) [Przykład](https://h5p.org/documentation-tool)

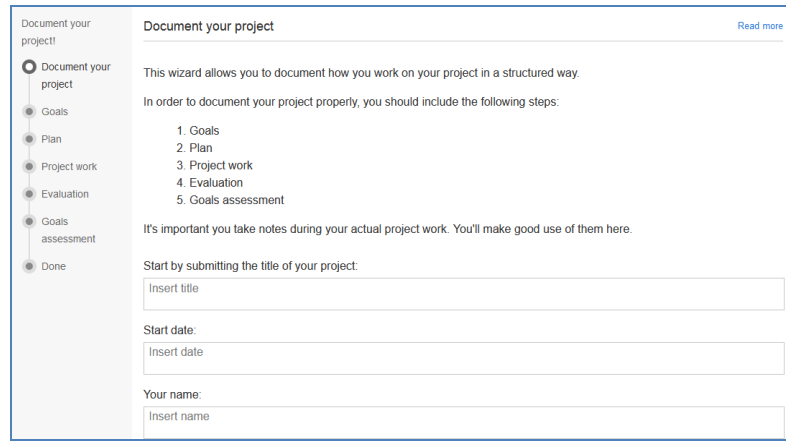

 **Column** (Układ kolumnowy **-** służy uporządkowaniu pakietu treści H5P gdzie dobieramy zestaw narzędzi typu: video, pytania, multimedia. **[Tutorial](https://h5p.org/column)** [Przykład](https://h5p.org/column)

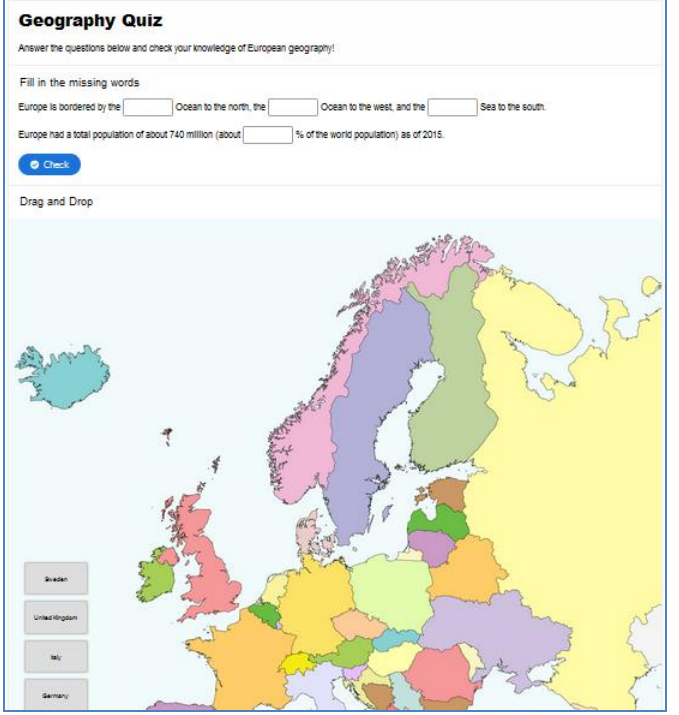

 **Virtual Tour** (rodzaj wirtualnej wycieczki). [Tutorial](https://h5p.org/tutorial-virtual-tour) [Przykład](https://h5p.org/virtual-tour-360)

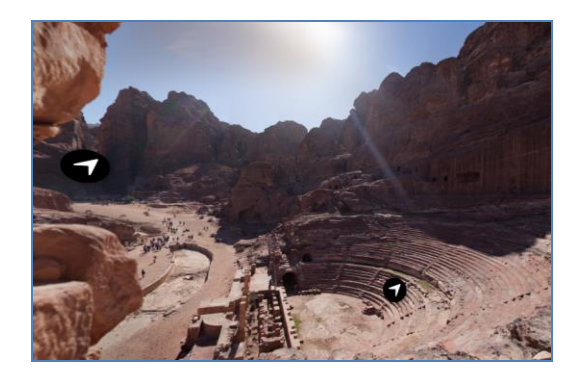

 **Timeline** (oś czasu, na której umieszczać można określone treści multimedialne). [Tutorial](https://h5p.org/documentation/content-author-guide/tutorials-for-authors/timeline) [Przykład](https://h5p.org/timeline)

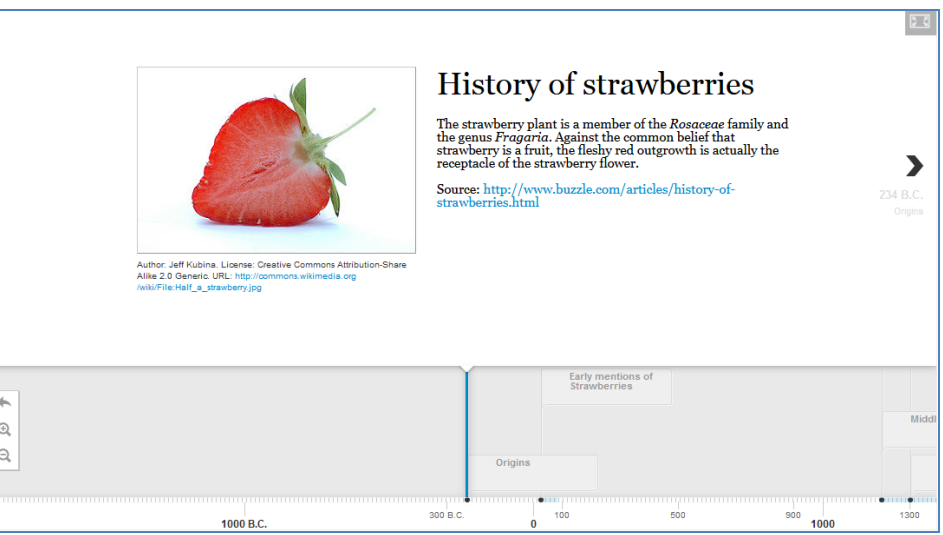

 **QR (KewAr) Code** (narzędzie do generowanie w H5P kodów QR) [Tutorial](https://h5p.org/content-types/kewar-code#example=1019060) [Przykład](https://h5p.org/content-types/kewar-code#example=1019060)

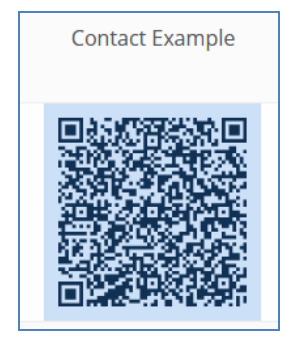

## **Kategoria: PRACA Z OBRAZEM**

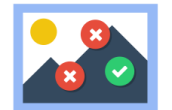

**FIND MULTIPLE HOTSPOTS** (**Zaznaczenia na obrazie – umożliwia** przygotowanie ćwiczeń polegających na zaznaczeniu właściwych elementów na zdjęciu, grafice, mapie, szkicu etc.). [Tutorial](https://h5p.org/find-multiple-hotspots)

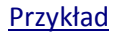

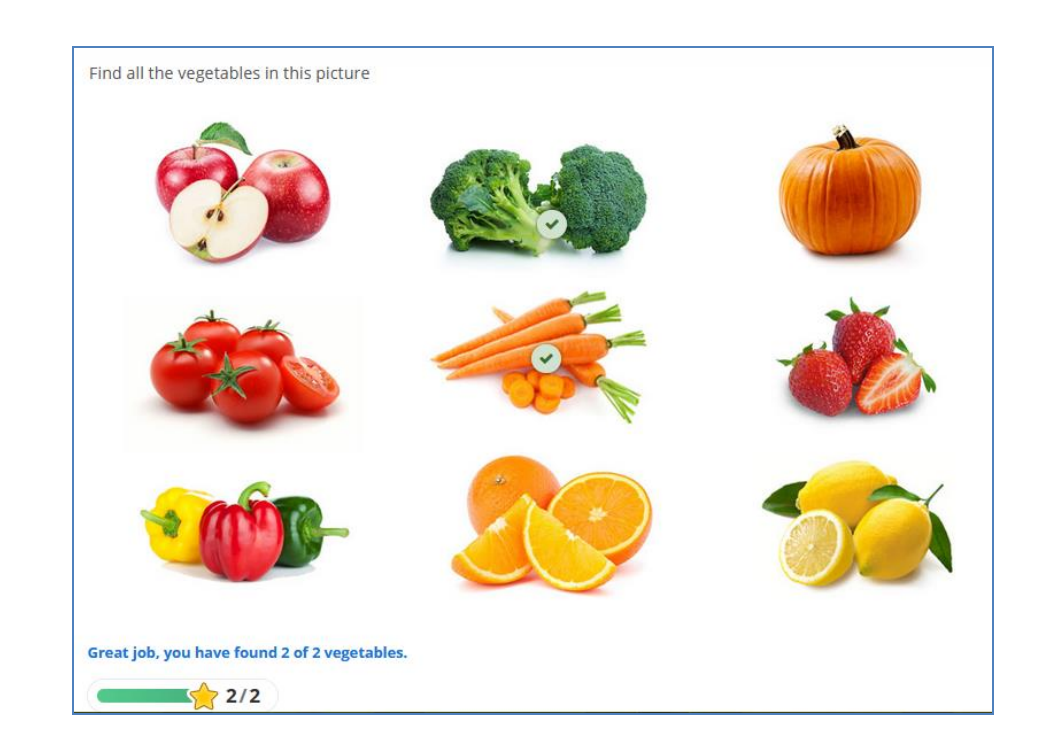

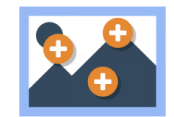

**IMAGE HOTSPOTS** (**Treści ukryte w obrazie –** umożliwia ukrycie na materiale wizualnym dodatkowych treści np. opis tekstowy, materiał wideo). [Tutorial](https://h5p.org/tutorial-image-hotspots)

[Przykład](https://h5p.org/image-hotspots#example=824)

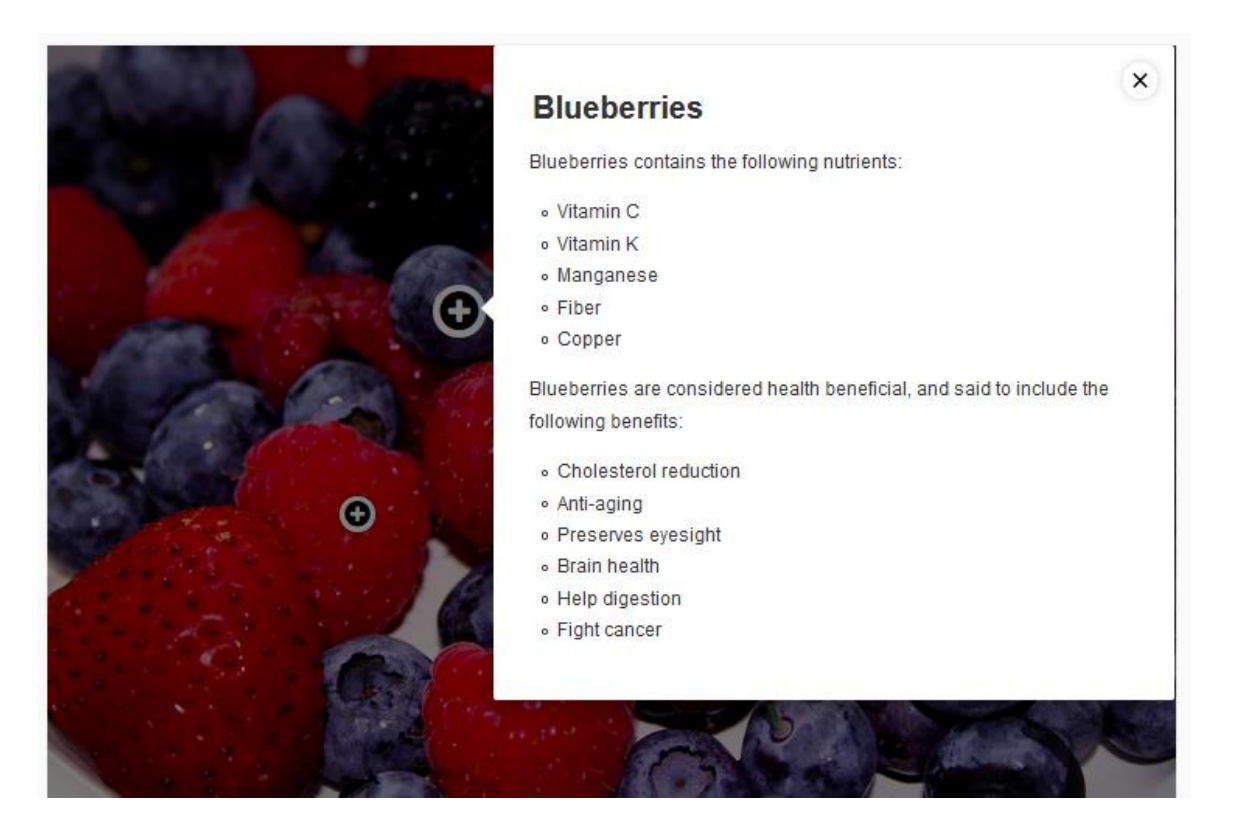

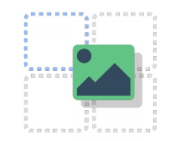

**DRAG AND DROP** (**ćwiczenia drag and drop -** ćwiczenie polegające na ustawieniu obiektów tekstowych we właściwym miejscu na obrazku). [Tutorial](https://h5p.org/tutorial-drag-and-drop-question)

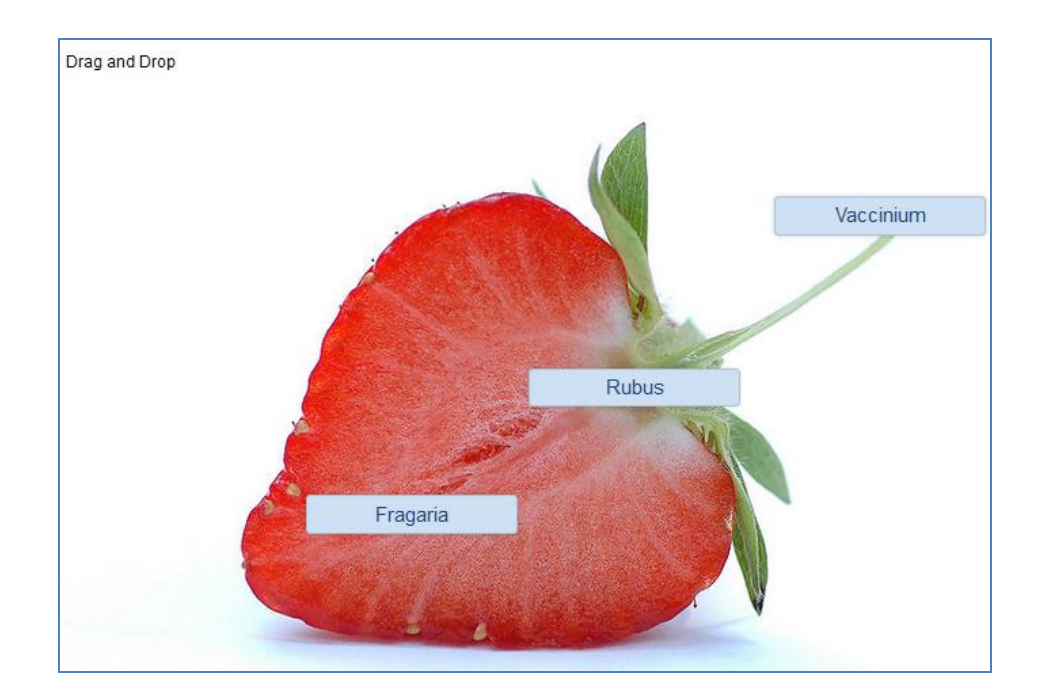

[Przykład](https://h5p.org/drag-and-drop#example=711)

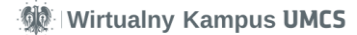

### **Inne z tej kategorii:**

**Image Juxtaposition** (pozwala na dynamiczne porównywanie dwóch obrazów, grafik). [Tutorial](https://h5p.org/image-juxtaposition)

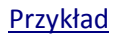

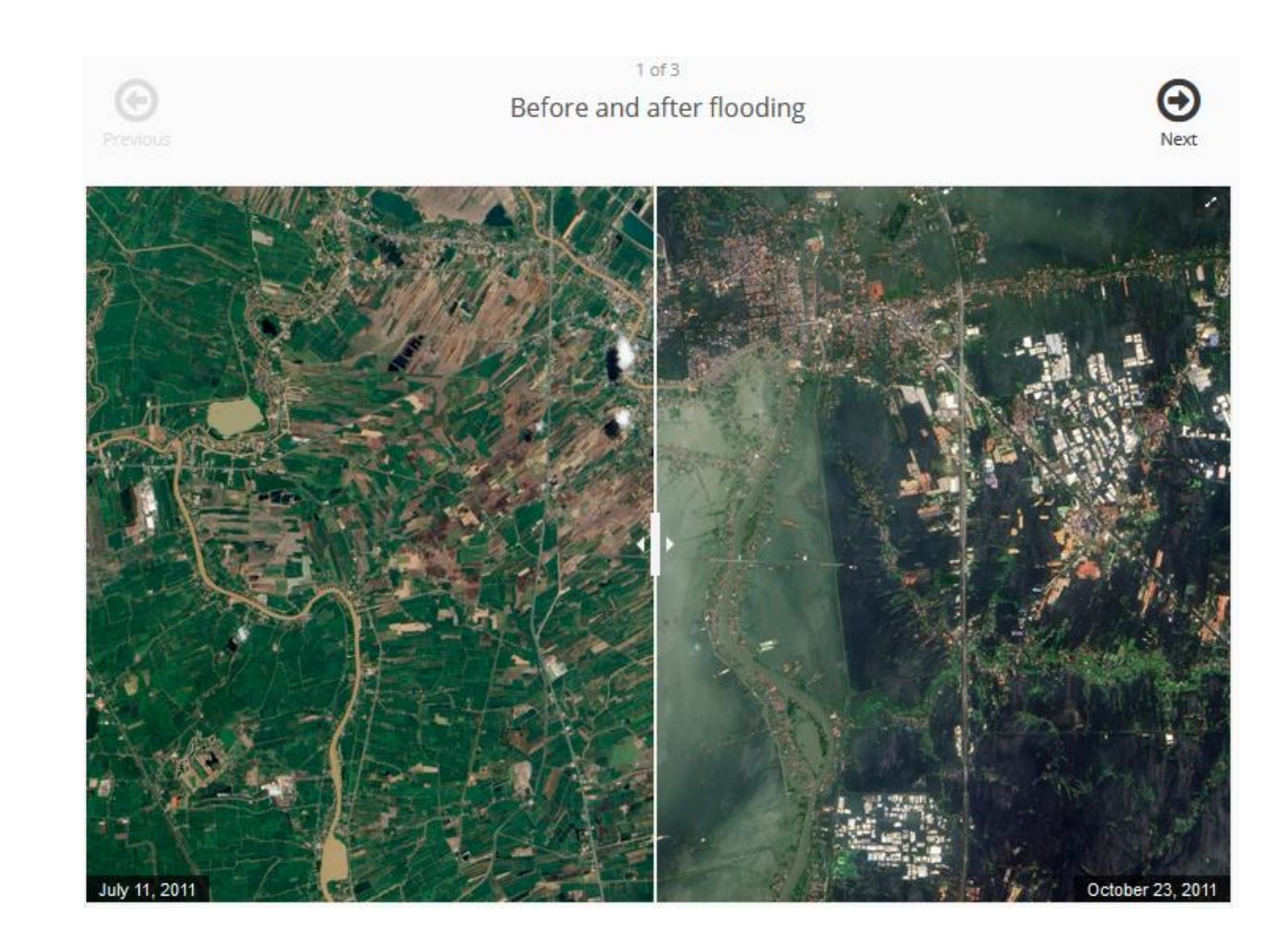

**•** Find the Hotspots (rodzaj wizualnego pytania typu "jednokrotna odpowiedź"). [Tutorial](https://h5p.org/image-hotspot-question) [Przykład](https://h5p.org/image-hotspot-question)

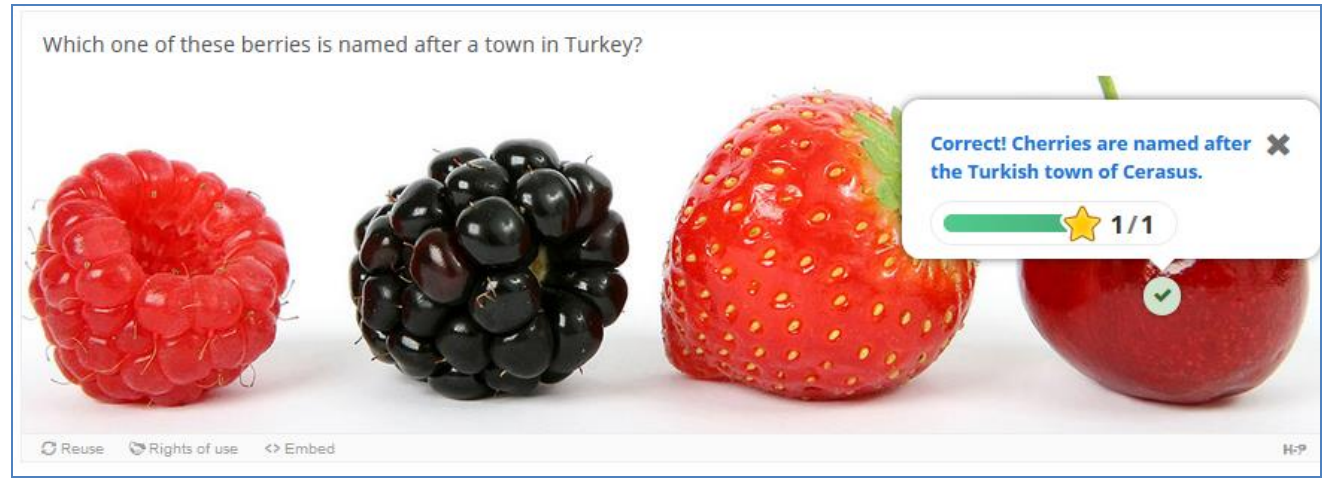

**Image Sequencing** (ćwiczenie, polegające na uporządkowaniu wg. kolejności elementów graficznych(. [Tutorial](https://h5p.org/tutorial-image-sequencing)

### [Przykład](https://h5p.org/content-types/image-sequencing#example=107824)

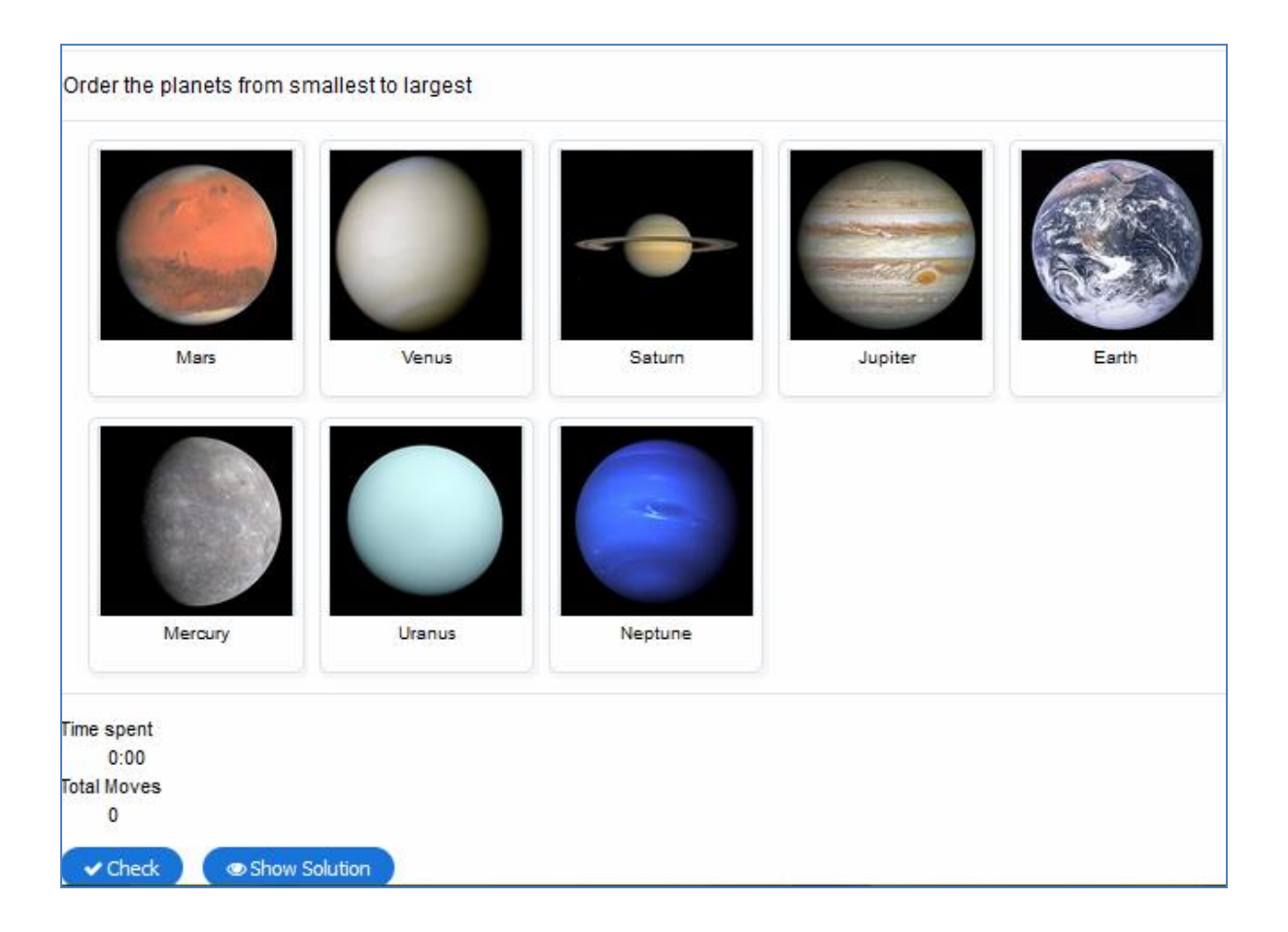

**Agamotto (Image Blender)** (pozwala na nakładanie różnych warstw zdjęcia, jego zmianę na osi czasu etc.).[Tutorial](https://h5p.org/agamotto-tutorial)

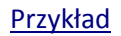

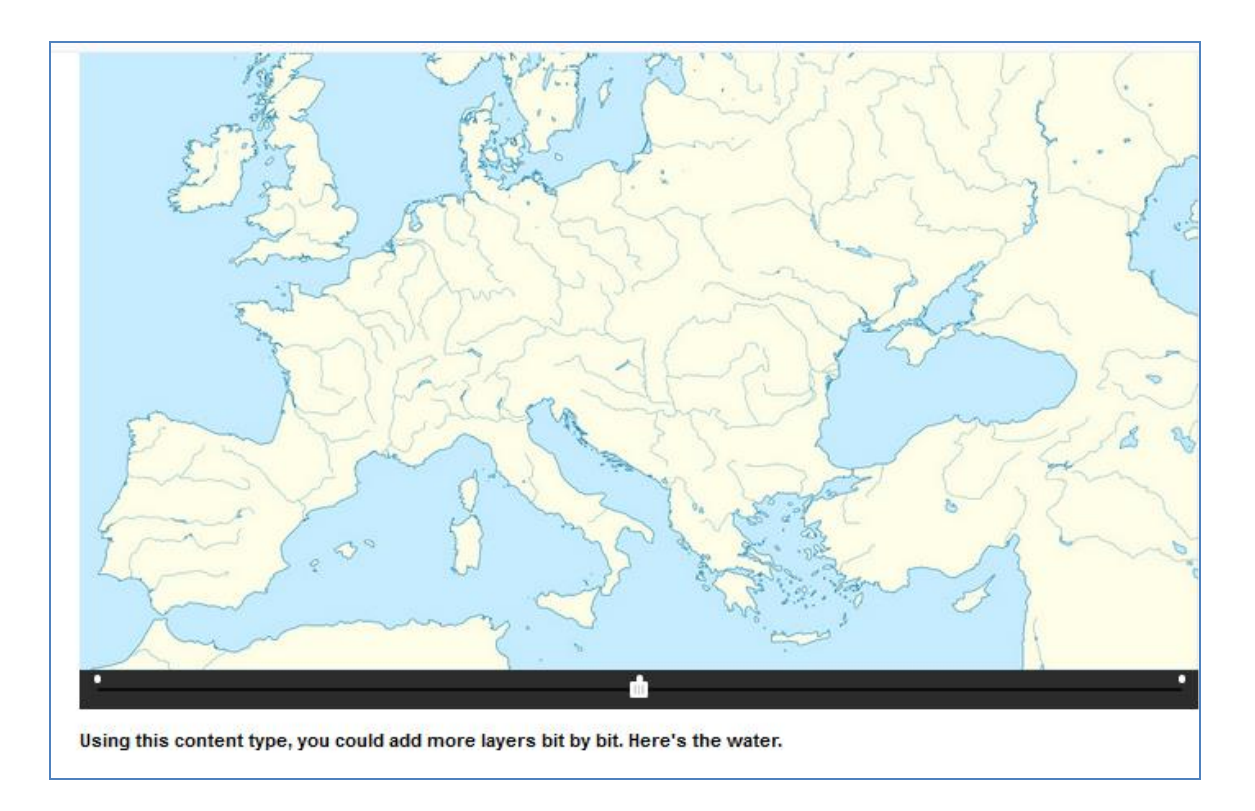

• Image Slider (narzędzie do tworzenie tzw. "slidera" - przewijana sekwencja obrazów). [Tutorial](https://h5p.org/image-slider) [Przykład](https://h5p.org/image-slider#example=128905)

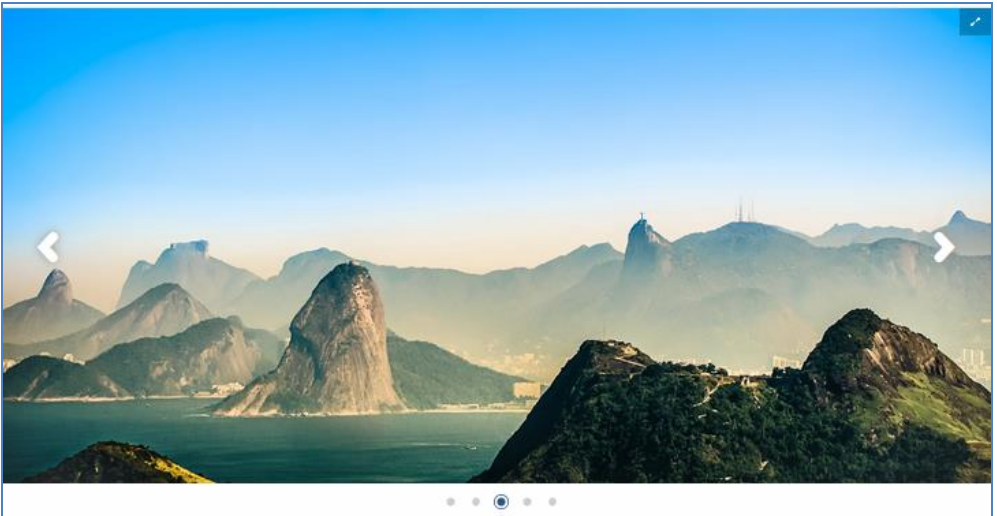

 **Collage** (narzędzie do budowania albumów zdjęć). [Tutorial](https://h5p.org/collage) [Przykład](https://h5p.org/collage#example=63121)

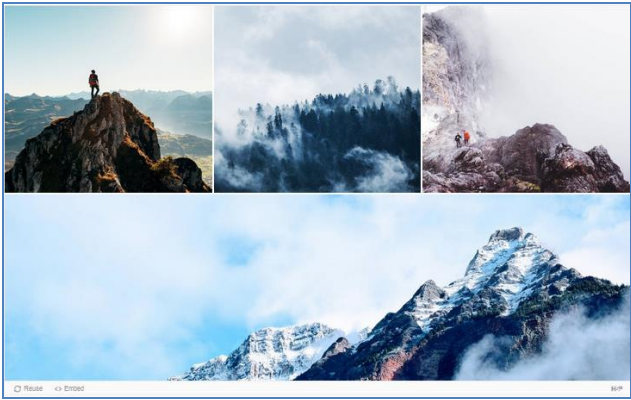

 **Image Pairing** (ćwiczenie polegające na połączeniu korespondujących ze sobą grafiki z dwóch zestawów). [Tutorial](https://h5p.org/image-pairing) [Przykł](https://h5p.org/image-pairing#example=231678)ad

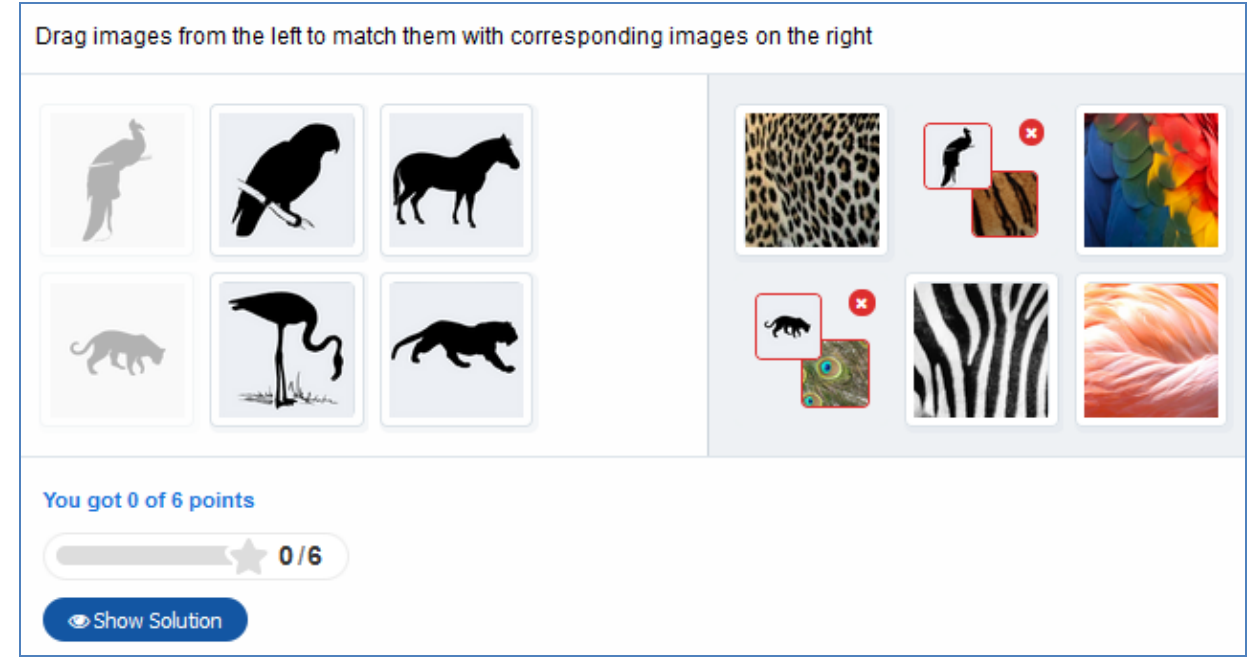

# **Kategoria: MÓWIENIE I SŁUCHANIE**

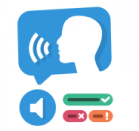

**DICTATION** (**Dyktando** – ćwiczenie polegające na zapisaniu odpowiedzi na podstawie nagrania dźwiękowego dostępnego do odsłuchania. Plik z nagraniem można dołączyć lub nagrać tekst podczas tworzenia ćwiczenia [\). Tutorial](https://h5p.org/tutorial-dictation)

### [Przykład](https://h5p.org/dictation#example=387388)It's dictation time! This is a very simple exercise. Just click on the audio play buttons below, listen to the samples and type what you heard. The cake is  $\Box$  $\Box$ The  $\vee$  cake  $\vee$  is  $\vee$  a **x** lie **x**  $\bigoplus$  $\triangle$ The **x** quick **x** brown **x** tox **x** jumps **x** over **x** the **x** lazy **x** dog **x**  $\Box$ You have made 11 mistake(s). Hmm ...  $3/14$  $C$  Retry C Reuse <> Embed High

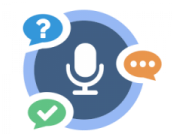

**SPEAK THE WORDS** (**Słowna odpowiedź -** ćwiczenie polegające na udzieleniu na postawione pytanie odpowiedzi ustnej, najlepiej jednym słowem (działa tylko w przeglądarce Chrome). [Tutorial](https://h5p.org/speak-the-words)

#### [Przykła](https://h5p.org/node/72682)d

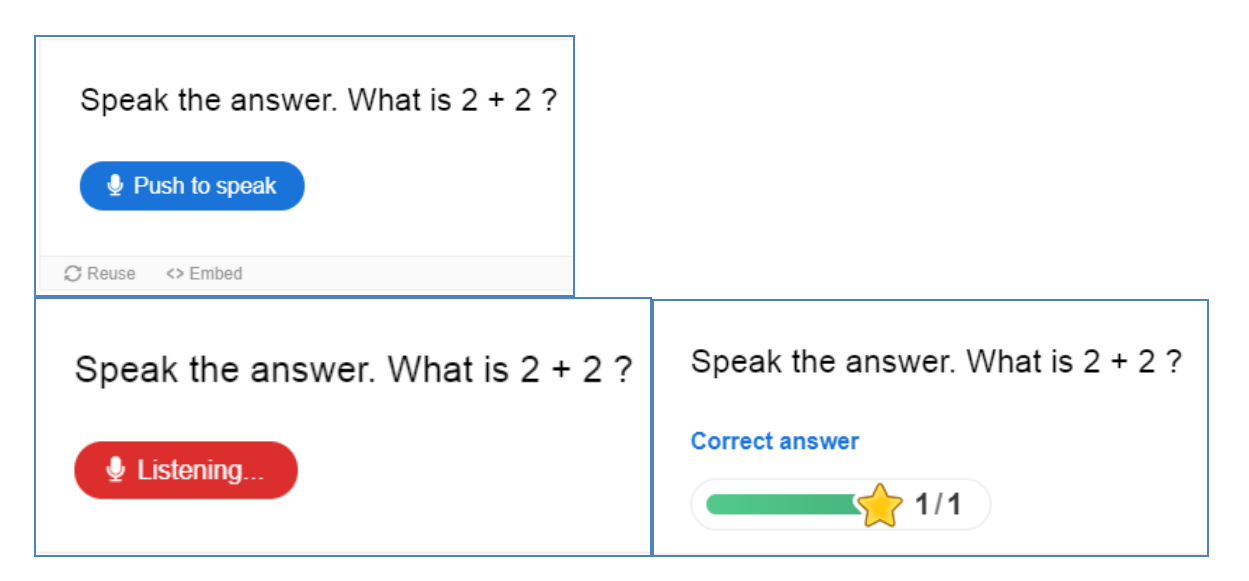

**Inne z tej kategorii:**

 **Speak the Words Set** (umożliwia budowanie całych zestawów pytań z odpowiedzią głosową (działa tylko w przeglądarce Chrome)). **[Tutorial](https://h5p.org/speak-the-words-set)** 

[Przykład](https://h5p.org/node/72682)

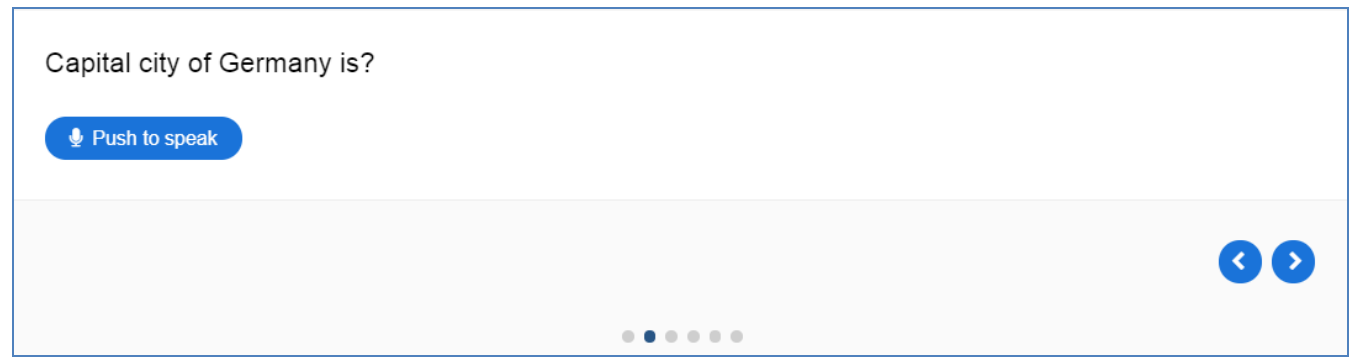

 **Audio Recorder** (umożliwia nagranie notatki głosowej. Plik z nagraniem może być pobrany.). [Tutorial](https://h5p.org/audio-recorder) [Przykład](https://h5p.org/audio-recorder)

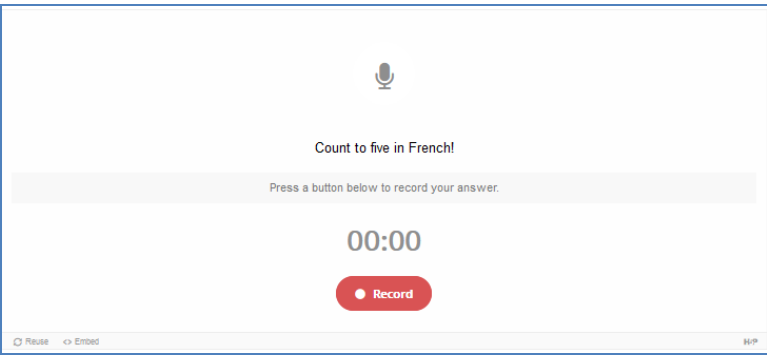

# **Kategoria: PYTANIA I QUIZY**

□□★ ★□□ ooo

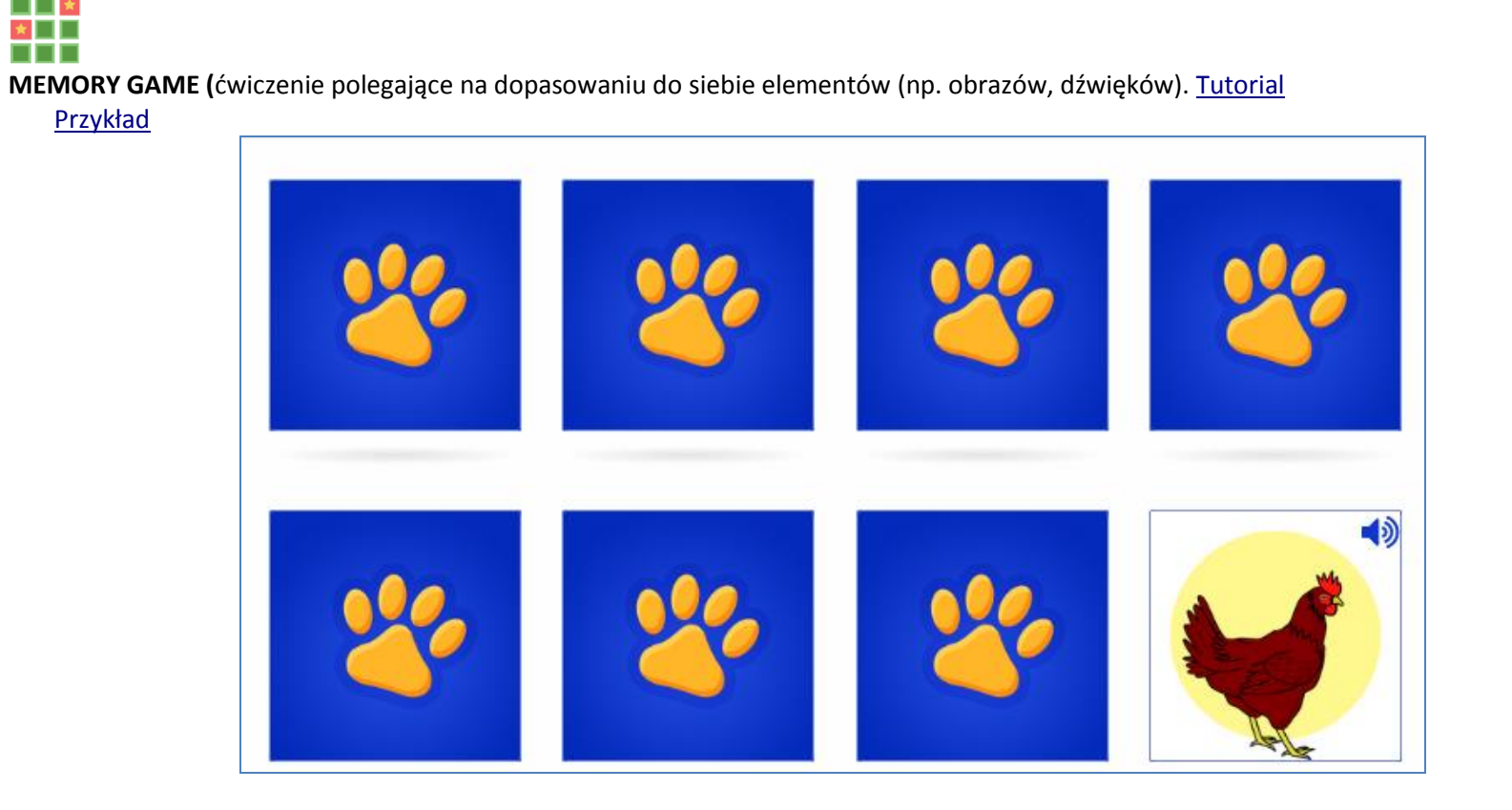

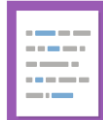

**MARK THE WORDS** (Zadanie polega na zaznaczeniu w tekście odpowiednich wyrazów). [Tutorial](https://h5p.org/mark-the-words)

[Przykład](https://h5p.org/mark-the-words)

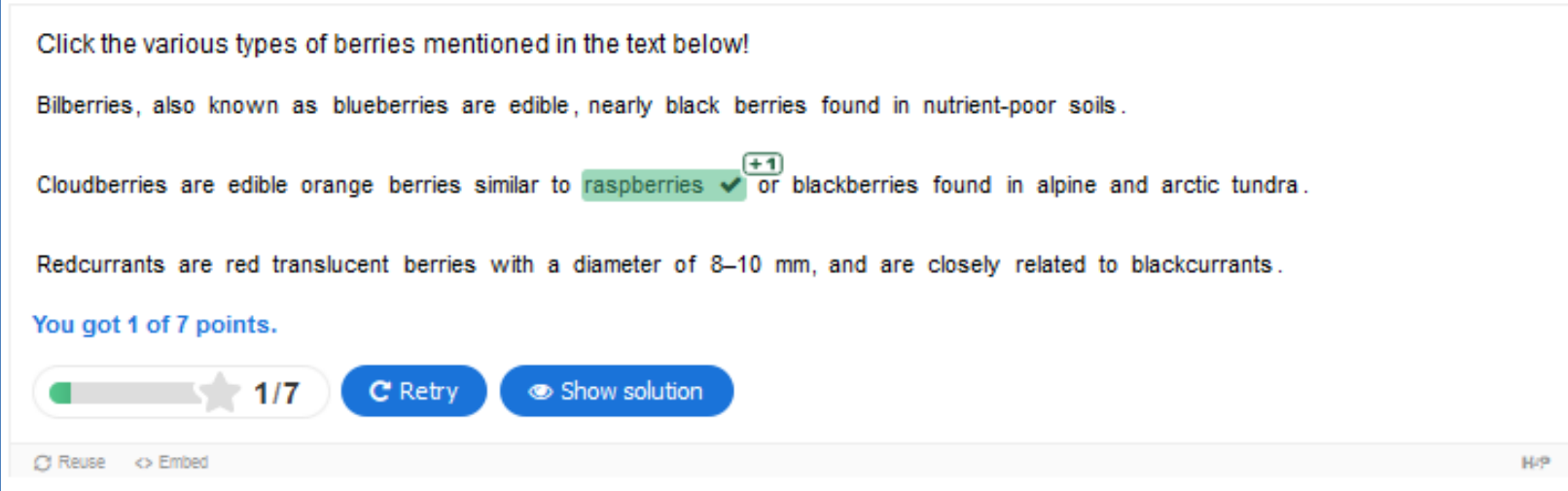

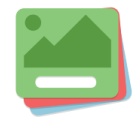

**FLASHCARDS** (Fiszki to krótkie pytania powiązane z grafiką lub obrazkiem na cyfrowej fiszce (karta zawiera obrazek po jednej stronie karty i odpowiadający mu tekst po drugiej stronie). [Tutorial](https://h5p.org/tutorial-flashcards)

[Przykład](https://h5p.org/flashcards)

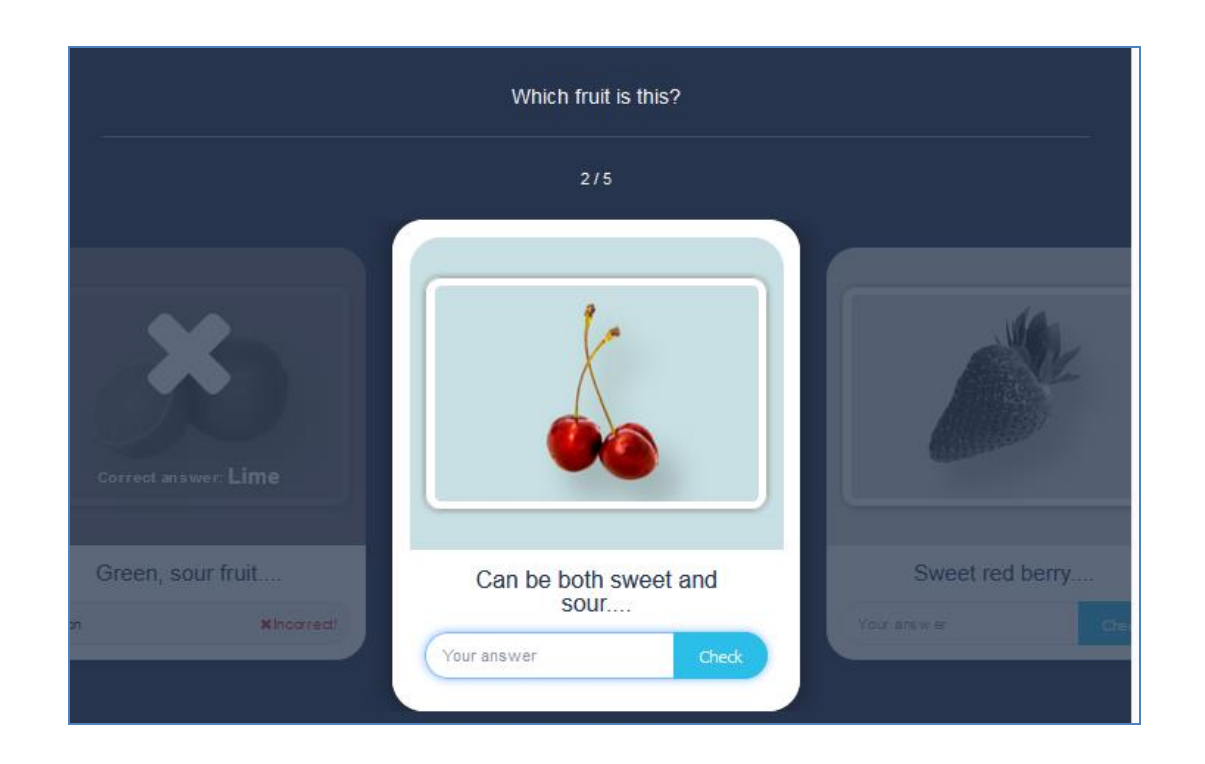

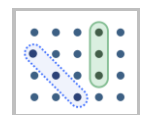

**FIND THE WORDS** (ćwiczenie polega na znalezieniu i zaznaczeniu odpowiednich wyrazów na tablicy)

[Przykład](https://h5p.org/find-the-words)

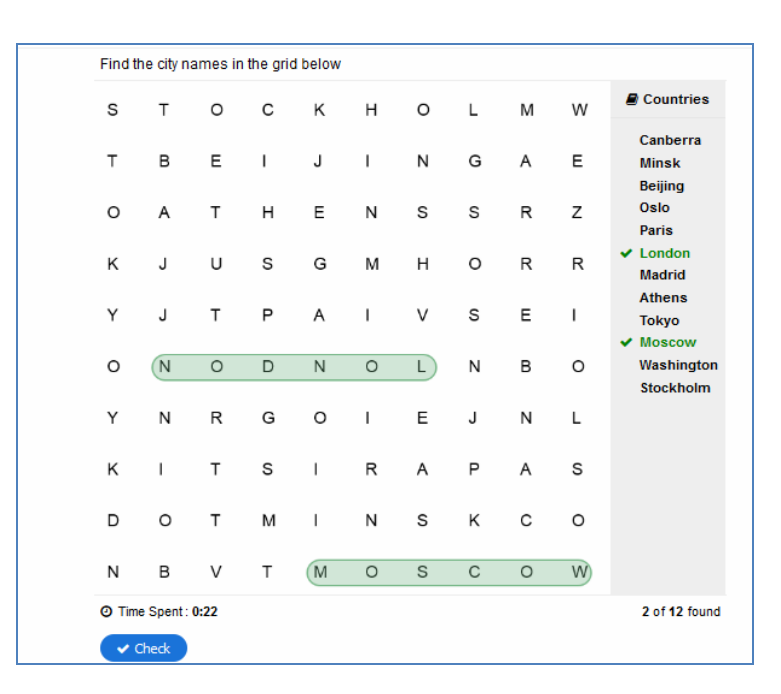

**Inne z tej kategorii:**

 **Fill in the blanks** (Uzupełnianie luk w tekście). [Tutorial](https://h5p.org/tutorial-fill-in-the-blanks) [Przykład](https://h5p.org/fill-in-the-blanks#example=611)

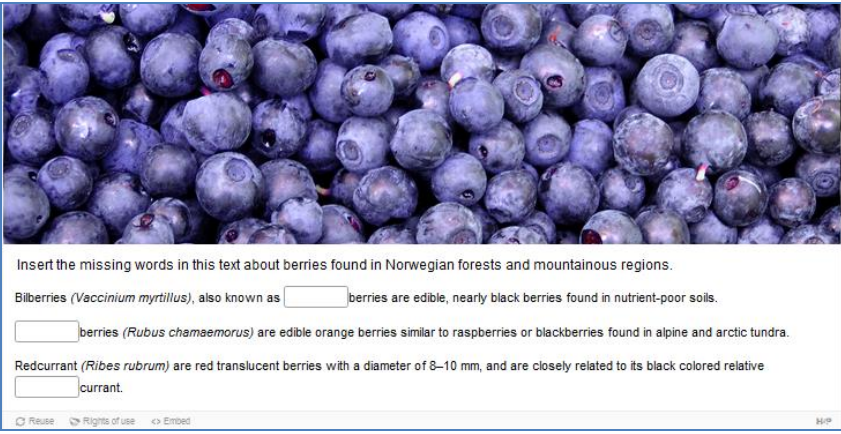

· Drag the Words (Przyporządkowanie odpowiedzi metodą "drag and drop". Możliwe jest dodanie wyjaśnienia /podpowiedzi). [Tutorial](https://h5p.org/documentation/content-author-guide/tutorials-for-authors/drag-the-words) [Przykład](https://h5p.org/drag-the-words#example=1396)

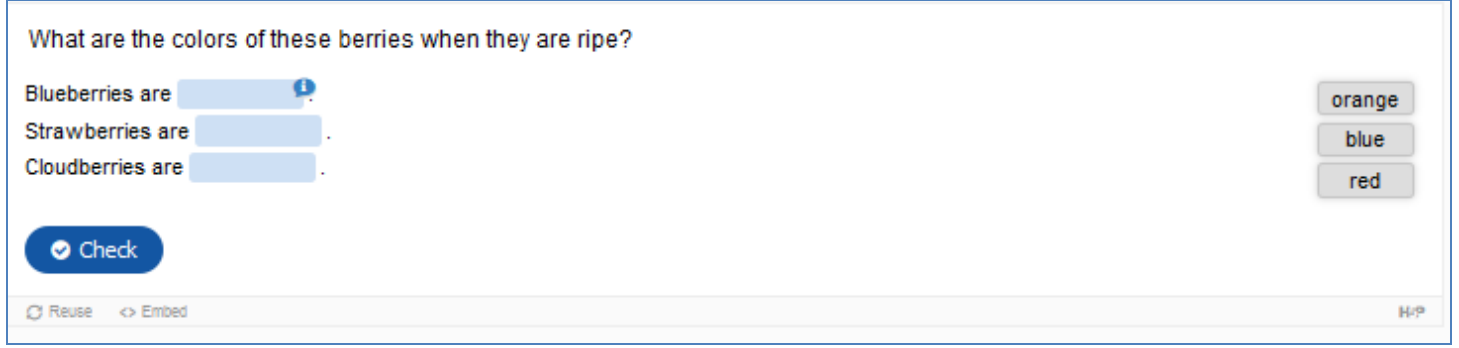

 **Essay** (Pytanie otwarte, automatycznie oceniane na podstawie zaprojektowanych kluczowych słów). [Tutorial](https://h5p.org/tutorial-essay) [Przykad](https://h5p.org/content-types/essay)

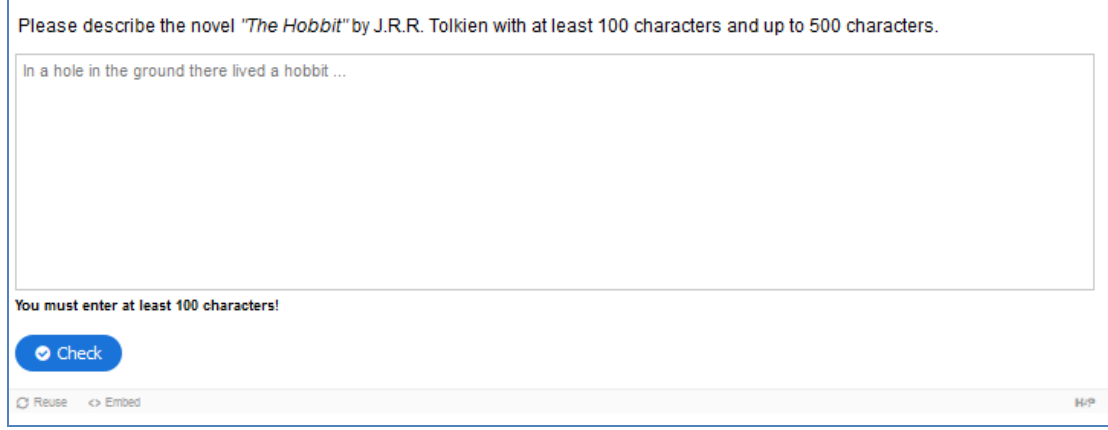

**Quiz/Question Set** ( Budowanie całego testu/quizu z wielu różnych rodzajów pytań). [Tutorial](https://h5p.org/tutorial-question-set)

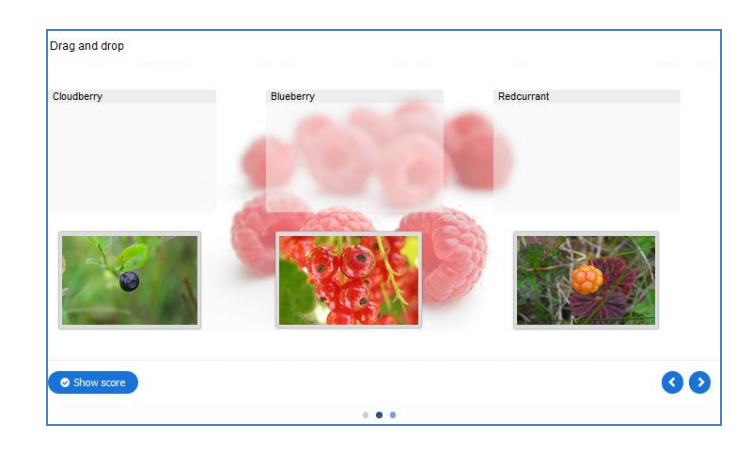

### Wirtualny Kampus UMCS

### [Przykład](https://h5p.org/question-set)

**Dialog Cards** (Rodzaj fiszek, w których umieszczamy krótką notatkę głosową). [Tutorial](https://h5p.org/dialog-cards)

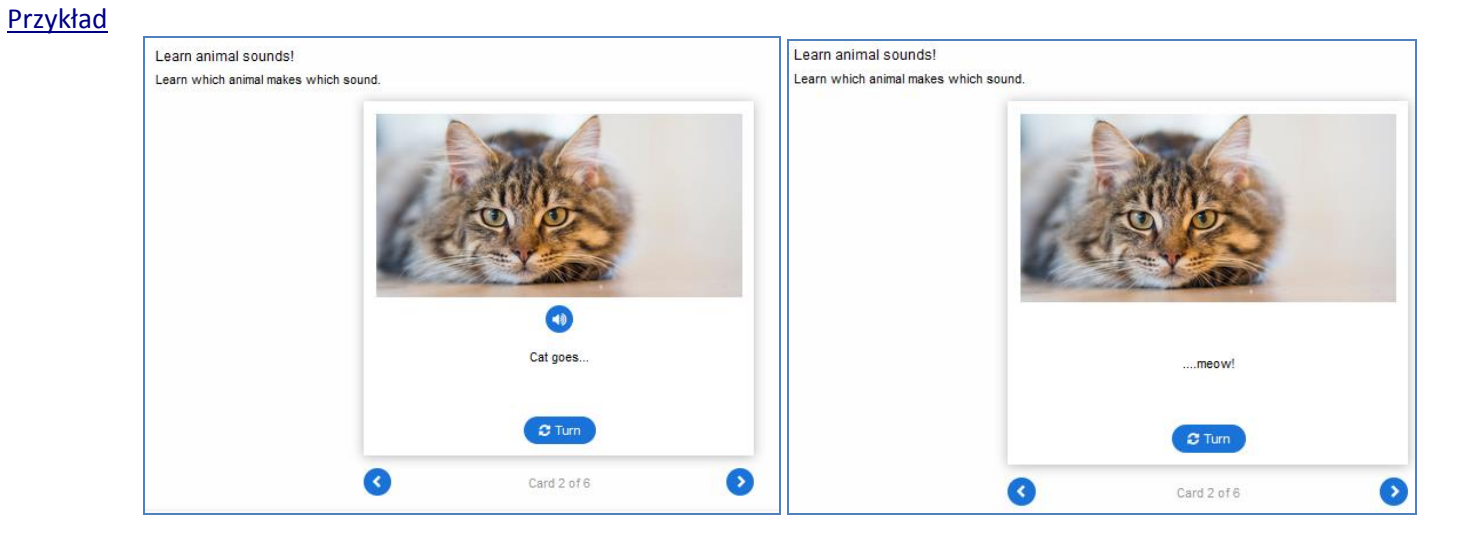

 **Guess the Answer** (Grafika, którą student próbuje rozpoznać. Prawidłowa odpowiedź znajduje się pod przyciskiem). [Przykład](https://h5p.org/guess-the-answer)

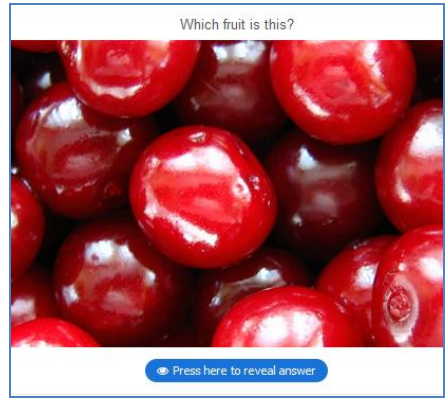

**Wirtualny Kampus UMCS** 

 **Multiple choice** (pytanie wielokrotnego wyboru). [Tutorial](https://h5p.org/multichoice) [Przykład](https://h5p.org/multichoice)

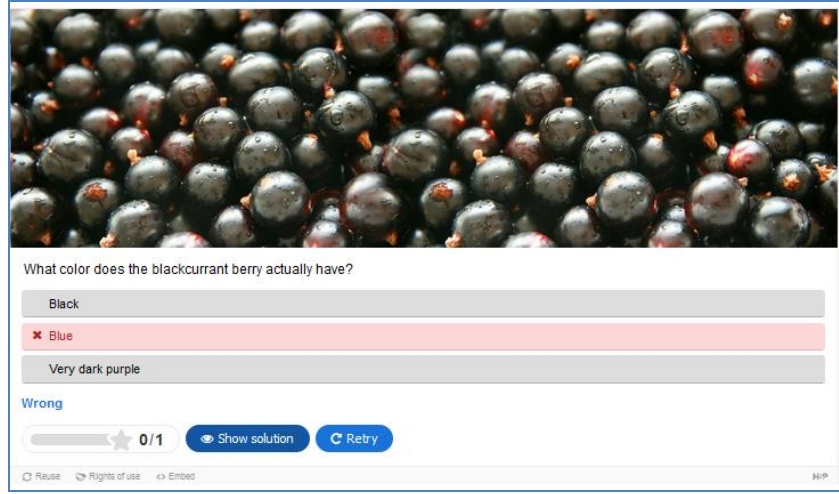

 **Single choice set** (umożliwia zaprojektowanie zestawu kilku pytań typu jednokrotnego wyboru. Użytkownik otrzymuje natychmiastową informację zwrotną po udzieleniu odpowiedzi na pytanie). [Tutorial](https://h5p.org/single-choice-set) [Przykład](https://h5p.org/single-choice-set#example=63799)

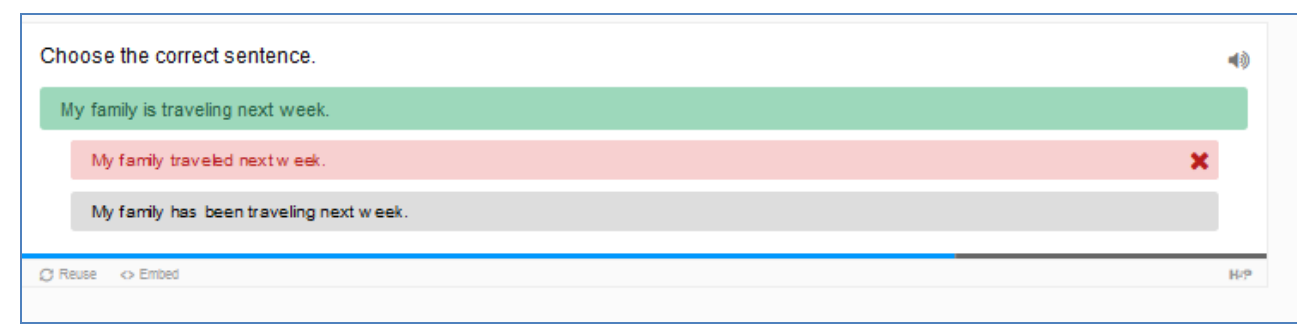

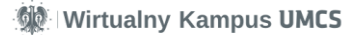

 **True/False question** (Prawda/Fałsz - pytanie oparte na rozpoznawaniu twierdzeń prawdziwych i fałszywych"). [Tutorial](https://h5p.org/tutorial-true-false) [Przykład](https://h5p.org/true-false#example=34141)

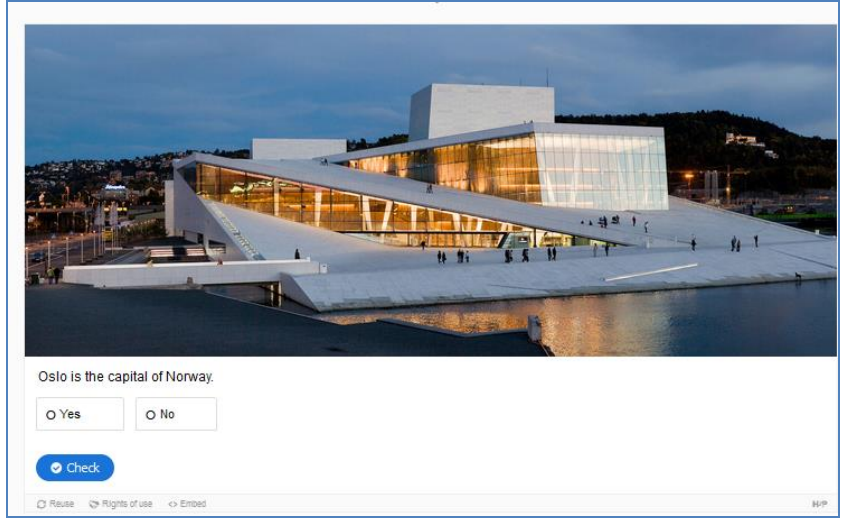